# Umfangreiche Dokumente systematisch gliedern und nummerieren

Funktionen zur automatischen Nummerierung

## Welche Funktionen hält InDesign zur automatischen Gliederung und Nummerierung von Dokumenten bereit?

Vielleicht kennen Sie das Problem: Sie möchten ein Buch oder eine wissenschaftliche Arbeit produzieren und die enthaltenen Abbildungen und Tabellen sollen mit fortlaufenden Nummern versehen werden, wie z. B. »Abbildung 4.23« oder »Tabelle 5.1«. Auch die Überschriften sollen eine Nummerierung erhalten, die die Gliederungsstufen widerspiegelt.

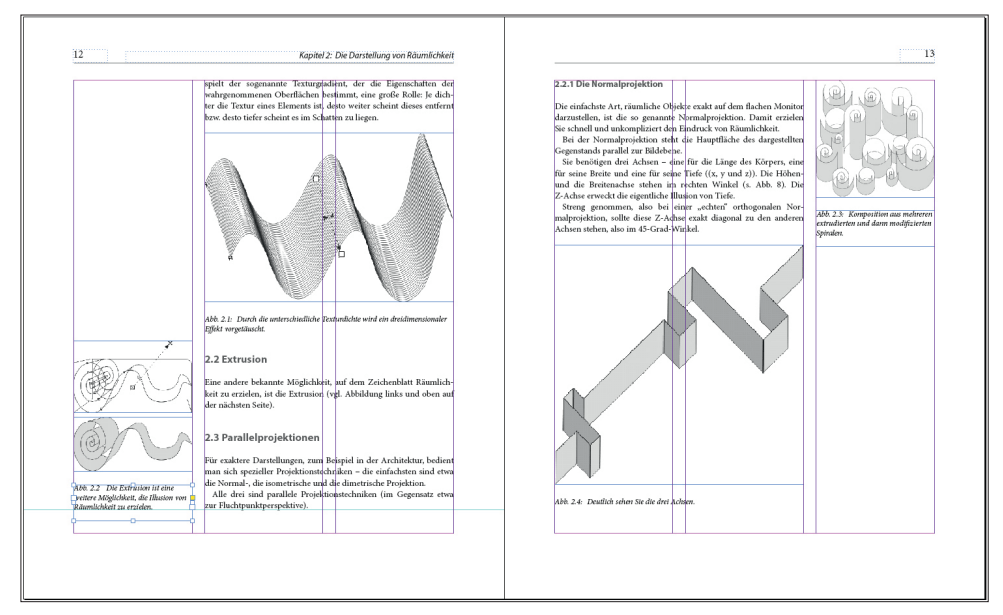

Mit InDesign lassen sich diese Aufgaben sehr gut rationalisieren. Das Programm enthält alle Funktionen, mit denen Sie Nummerierungen automatisch und vor allem auch dokumentenübergreifend erstellen können. Der Schlüssel zum Erfolg sind die Absatzformatierungen. Diese Funktion kann Ihnen ggf. viele Stunden Arbeit ersparen, besonders wenn nachträglich Überschriften gelöscht bzw. eingefügt werden müssen. Dann passen die Nummerierungen sich automatisch an.

Ein weiterer wichtiger Baustein ist die Möglichkeit, für jedes Dokument eine Kapitelnummer festzulegen. In den folgenden Abschnitten erfahren Sie, wie Sie in der Praxis vorgehen.

## Wie nummeriere ich Bild- und andere Beschriftungen fortlaufend?

- 1 Legen Sie mit SCHRIFT -> AUFZÄHLUNGS- UND NUMMERIERTE LISTEN -> LISTEN DEFINIEREN eine neue Liste an.
- 2 Definieren Sie die Nummerierung der Bildbeschriftung in der Kategorie AUFZÄH-LUNGSZEICHEN UND NUMMERIERUNG Ihres Absatzformats.

Abb. 1 Dokument mit Überschriften- und Bildnummerierungen

#### Nummerierungen

#### Kapitelnummern

### Bildbeschriftungen fortlaufend nummerieren

Schnelle Lösung